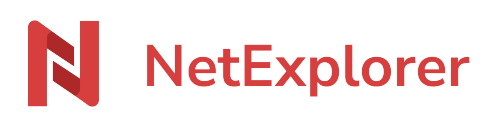

[Base de connaissances](https://support.netexplorer.fr/fr/kb) > [Microsoft Office](https://support.netexplorer.fr/fr/kb/microsoft-office) > [Problèmes et solutions](https://support.netexplorer.fr/fr/kb/probl-mes-et-solutions-4) > [Page grise lors de](https://support.netexplorer.fr/fr/kb/articles/page-grise-lors-de-l-ouverture-d-un-document-office) [l'ouverture d' un document Office](https://support.netexplorer.fr/fr/kb/articles/page-grise-lors-de-l-ouverture-d-un-document-office)

## Page grise lors de l'ouverture d' un document Office

Guilhem VERGON - 2023-12-27 - [Problèmes et solutions](https://support.netexplorer.fr/fr/kb/probl-mes-et-solutions-4)

Vous souhaitez ouvrir un document Office, mais lorsque l'application office s'ouvre, votre page est grisée ou contient une ancienne version.

→ Ce problème provient de la gestion des fichiers mis en cache dans le [Centre de](https://support.netexplorer.fr/kb/articles/centre-de-t-l-chargement-office) [téléchargement Office.](https://support.netexplorer.fr/kb/articles/centre-de-t-l-chargement-office)

## Paramètres du Centre de téléchargement Microsoft Office

 $\overline{?}$  $\times$ 

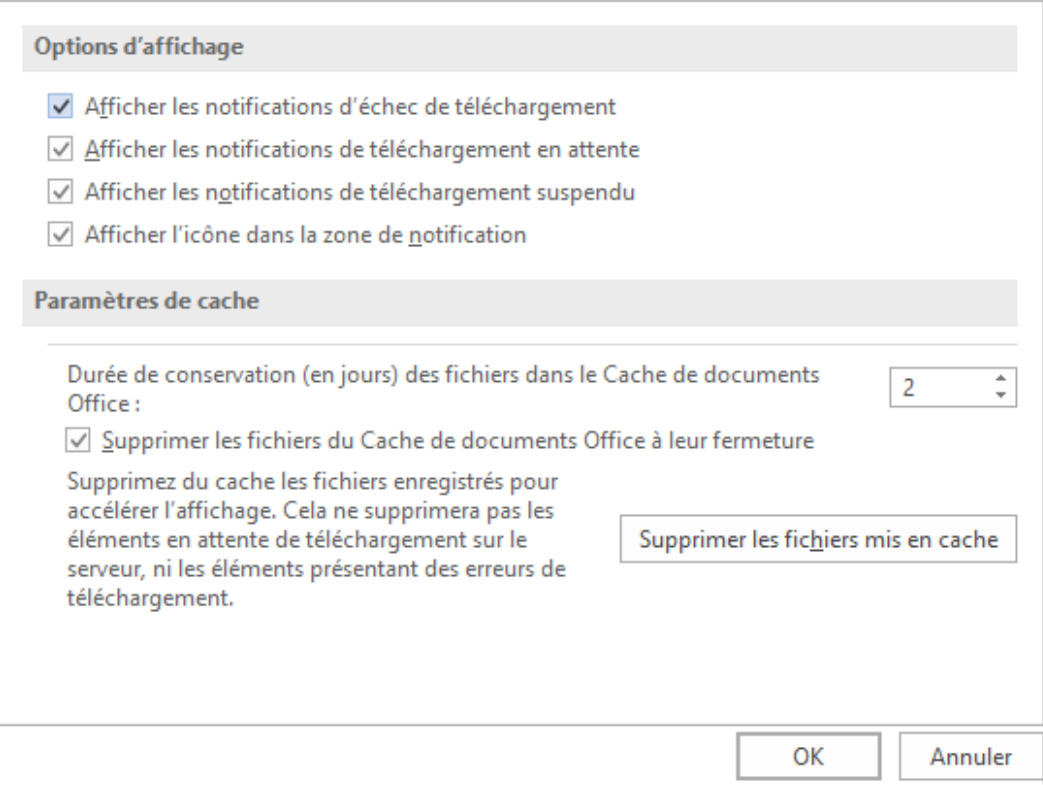

## **Solution**

**Videz le Cache** de documents Office.

- Rendez-vous dans votre **Centre de téléchargement**,
- Cliquez sur
- Sélectionnez **Supprimer les fichiers mis en cache**.
- Confirmez en sélectionnant **Supprimer les informations mis en cache**.

## Remarques

Pour éviter d'avoir ce comportement, il est recommandé d'effectuer le paramétrage suivant:

- Rendez-vous dans votre **Centre de téléchargement**,
- $\bullet$  Cliquez sur  $\overrightarrow{A}^{\mathbb{R}}$
- Dans la rubrique **Options d'affichage**, cochez toutes les options comme ci-contre.
- Dans la rubrique **Paramètres de cache**:
	- **renseignez le nombre de jours** pendant lequel vos fichiers resteront dans le cache. Nous vous conseillons de mettre une valeur entre 1 et 5 jours pour éviter que vos fichiers se stockent dans le cache et occupe de l'espace disque inutilement sur votre poste.
	- cochez l'option **Supprimer les fichiers du Cache de documents Office à leur fermeture**.
- Faites **OK**.
- Les versions d'Office 2019 / Office 365 ne proposent plus le centre de téléchargement.